# **Perancangan dan Pembuatan** *E-Commerce* **pada Toko M**

Stephanus Tantiono<sup>1</sup>, Silvia Rostianingsih<sup>2</sup>, Victor Julian Lipesik<sup>3</sup>

Program Studi Teknik Informatika, Fakultas Teknologi Industri, Universitas Kristen Petra

Jl. Siwalankerto 121-131 Surabaya 60236, Indonesia

Email: m26412036@john.petra.ac.id<sup>1</sup>, silvia@petra.ac.id<sup>2</sup>, victor@petra.ac.id<sup>3</sup>

# **ABSTRAK**

Toko M merupakan perusahaan yang bergerak dalam bidang tekstile dan mode di Surabaya. Kurangnya promosi yang dilakukan Toko M menyebabkan potensi pasar yang dimiliki Toko M kurang tergali. Oleh karena itu Toko M mengembangkan pemasaran melalui internet yaitu membuka toko online melalui *marketplace* untuk menjangkau konsumen dengan segmen atau target pasar yang lebih luas. Namun persaingan di internet sangat ketat dan dibutuhkan nilai tambah untuk bersaing. Dengan membuat *website* sendiri diharapkan dapat membantu membangun aset dan branding Toko M.

Perancangan sistem *e-commerce* pada skripsi ini didesain dengan Data Flow Diagram dan Entity Relationship Diagram. Sistem *ecommerce* ini dibuat dengan menggunakan PHP dan *database* MySQL. Dari hasil implementasi, menghasilkan fasilitas yaitu, informasi toko, produk, blog dan berita, diskusi, ulasan, dan berbelanja melalui website. Admin Toko M dapat mengolah website melalui backsite, sehingga admin dapat mengolah transaksi dan content website dengan interface yang mudah.

Dari pembuatan e-commerce Toko M dapat diambil beberapa kesimpulan yaitu, website mendapatkan nilai 95.2 % untuk *mainsite* dan 97.5 % untuk *backsite* dan aplikasi yang dibuat telah memenuhi kebutuhan Toko M dan konsumen Toko M.

**Kata kunci**: *E-commerce, Website,* tekstil dan fesyen

#### *ABSTRACT*

*M Store is a company engaged in field of textile and fashion in Surabaya. Lack of promotion by Store M lead to potential of the market is less excavated. Therefore, M Store develop marketing through internet with open an online store through marketplace to reach wider markets or segments. But competition in internet is very tight and need added-value to compete. With making of ecommerce website expect to help build assets and branding of M Store.*

*This thesis was designed with Data Flow Diagram and Entity Relationship Diagram. E-commerce system is built using PHP and MySQL database. From implementation, generating facilities such as store information, products, blogs and news, discussions, reviews, and purchase through website. M Store's admins can develop through backsite website, so admins can process transactions and content of website with an easy interface.* 

*From the making of M Store's e-commerce can be drawn some conclusions like, the website gets 95.2% to mainsite and 97.5% for backsite and this application have met the needs of M Store and M Store's consumer*.

**Keywords**: e-commerce, website, textile and fashion*.*

#### **1. PENDAHULUAN**

Toko M merupakan perusahaan yang bergerak dalam bidang *textile* dan *fashion* di Surabaya. Toko M telah berdiri sejak tahun

1985. Pada awalnya Toko M hanya menjual produk *textile,* namun seiring perkembangan pasar, Toko M menambahkan produk *fashion* seperti seragam, jas, pakaian anak, kebaya, dan sebagainya.

Pelanggan Toko M sebagian besar adalah penduduk sekitar. Kurangnya promosi yang dilakukan Toko M menyebabkan potensi pasar yang dimiliki Toko M kurang tergali. Oleh karena itu Toko M mengembangkan metode pemasaran melalui internet yaitu membuka toko online melalui *market place* agar dapat menjangkau konsumen dengan segmen atau target pasar yang lebih luas.

Namun persaingan di internet sangat ketat dan dibutuhkan nilai tambah untuk dapat ikut bersaing. Salah satu cara yaitu dengan membuat *website* sendiri dapat membantu membangun aset dan *branding* agar nama Toko M lebih dikenal dibanding nama *market place* tempat Toko M melakukan penjualan online. Keuntungan lain di pihak konsumen adalah konsumen akan sangat terbantu karena konsumen tidak perlu keluar rumah atau menyediakan waktu lebih untuk mengunjungi Toko M. Konsumen dapat memperoleh informasi produk Toko M yang dijual secara online dan promosi yang dilakukan Toko M dan melakukan transaksi secara online. Produk yang dibeli konsumen akan dikirim oleh Toko M melalui jasa ekspedisi yang tersedia.

#### **2. LANDASAN TEORI**

#### *2.1. E-Commerce*

*E-commerce* adalah penggunaan internet dan *website* dalam melakukan transaksi bisnis dan *e-commerce* secara digital mampu mempermudah transaksi komersial antar organisasi dan antara organisasi dengan individu [5].

*E-commerce* dapat didefinisikan menjadi beberapa perspektif seperti berikut: [2].

Perspektif komunikasi

*E-commerce* merupakan pengiriman informasi, produk atau layanan, atau pembayaran melalui telepon, jaringan komputer atau sarana elektronik lainnya.

• Perspektif proses bisnis

*E-commerce* merupakan aplikasi teknologi menuju otomatisasi transaksi dan aliran kerja perusahaan.

Perspektif layanan

*E-commerce* merupakan satu alat yang memenuhi keinginan perusahaan, konsumen, dan manajemen dalam memangkas *service cost* ketika meningkatkan mutu barang dan kecepatan pelayanan.

Perspektif *online*

*E-commerce* kepasitas jual beli produk dan informasi di Internet dan jasa online lainnya.

*E-commerce* merupakan bagian dari *electronis business yang* dapat diklasifikasikan berdasarkan karakteristik transaksi menjadi enam jenis yaitu:

 *Business-to-Business (B2B),* meliputi transaksi *IOS* (*Inter Organizational System*) dan transaksi pasar elektronik

(*electronic market transactions*) antar organisasi. Tipe *IOS* antara lain berupa *EDI Extranets electronic funds transfer electronic forms integrated messaging shared databases* dan *supply chain management* Hingga saat ini tipe *B2B* adalah yang paling dominan dalam praktek *e-business.*

- *Business-to-Consumer (B2C),* yaitu transaksi ritel dengan pembeli individual.
- *Consumer-to-Consumer (C2C),* dimana konsumen menjual produk secara langsung kepada konsumen lainnya. Biasanya individu mengiklankan produk, jasa, pengetahuan, maupun keahliannya disalah satu situs lelang atau *classified ads.*
- *Consumer-to-Business (C2B),* meliputi individu yang menjual produk atau jasa kepada organisasi, serta individu yang mencari penjual, bertransaksi dengan penjual tersebut, dan melakukan transaksi.
- *Non-Business E-commerce* terdiri dari institusi non bisnis seperti lembaga pendidikan, organisasi nirlaba, organisasi keagamaan, organisasi sosial, dan instansi pemerintah Umumnya organisasi non bisnis menggunakan berbagai tipe *e-commerce* untuk keperluan menekan biaya atau meningkatkan layanan pelanggan dan operasi.
- *Intrabusiness* (*organizational*) *e-commerce* meliputi semua aktivitas internal organisasi yang biasanya dilakukan melalui intranet meliputi pertukaran barang, jasa atau informasi. Aktivitas internal dapat bermacam-macam, mulai dari menjual produk korporat kepada para karyawan hingga aktivitas pelatihan online [9].

# *2.2. HTML*

*HTML (Hyper Text Markup Language)* adalah bahasa yang digunakan pada dokumen web sebagai bahasa untuk pertukaran dokumen *web* [8].

Dokumen *HTML* adalah *text file* murni yang dapat dibuat dengan *editor* teks*.* Dokumen ini dikenal sebagai *web page. File-file HTML* ini berisi instruksi-instruksi yang kemudian diterjemahkan oleh browser yang ada di komputer *client (user)* sehingga isi informasinya dapat ditampilkan secara visual di komputer pengguna [4].

# *2.3. PHP*

*PHP* adalah pemrograman (interpreter) adalah proses penerjemahan baris sumber menjadi kode mesin yang dimengerti komputer secara langsung pada saat baris kode dijalankan [8].

*PHP* merupakan skrip bersifat *server-side* yang ditambahkan ke dalam *HTML*. *PHP* sendiri merupakan singkatan dari *Personal Home Page Tools*. Skrip ini digunakan untuk suatu aplikasi dapat diintegrasikan ke dalam *HTML* sehingga suatu halaman *web* tidak lagi bersifat statis, namun menjadi bersifat dinamis. Sifat *server side* berarti pengerjaan *script* dilakukan di *server*, baru kemudian hasilnya dikirimkan ke *browser* [4].

# *2.4. Java Script*

*Java script* adalah suatu bahasa pemrograman yang dikembangkan untuk dapat berjalan pada *web browser* [8]*.*

*Java script* merupakan bahasa yang berbentuk kumpulan skrip berjalan pada suatu dokumen *HTML*. Bahasa ini adalah bahasa pemograman untuk memberikan kemampuan tambahan terhadap bahasa *HTML* dengan mengizinkan pengeksekusian perintahperintah di sisi user artinya di sisi *browser* bukan di sisi server *web*. *Java Script* adalah bahasa yang "*case sensitive*" artinya membedakan penamaan variabel dan fungsi yang menggunakan

huruf besar dan huruf kecil, contoh variabel atau fungsi dengan nama TEST berbeda dengan variable dengan nama test dan setiap intruksi diakhiri dengan karakter titik koma (;) [4].

#### *2.5. Database*

*Database* adalah kumpulan data yang terintegrasi dan diatur sedemikian rupa sehingga data tersebut dapat dimanipulasi, diambil, dan dicari secara cepat [7].

*Database* merupakan struktur penyimpanan data. Untuk menambah, mengakses dan memperoses data yang disimpan dalam sebuah *database* komputer, diperlukan sistem manajemen *database* seperti *MYSQL Server* [4] .

#### *2.6. Web Server*

*Web Server* adalah sebuah perangkat lunak *server* yang berfungsi menerima permintaan *HTTP* atau *HTTPS* dari klien yang dikenal dengan *web browser* dan mengirimkan kembali hasilnya dalam halaman-halaman *web* yang umumnya berbentuk dokumen *HTML*. Beberapa *web server* yang sering digunakan adalah *PWS, IIS, Apache* dan sebagainya [3].

Pada skripsi ini, pengujian secara lokal dilakukan menggunakan:

- *Apache*
	- *Apache* adalah perangkat lunak yang digunakan untuk mengakses dan mengatur konfigurasi *Apache web server* [8].

Apache merupakan otak dari *web server*. Aplikasi *web server* ini bertugas untuk mengkoordinasikan server dan menangani semuanya. *Apache* menangani koneksi *HTTP* yang masuk, mengirimkan file yang *direquest*, kembali kepada komputer yang memintanya, menangani perlindungan direktori dengan menggunakan *password*, dan dapat berisi modul *addin* yang digunakan untuk memperluas kemampuan standar [1].

*PhpMyAdmin*

Menggunakan PhpMyAdmin, maka aplikasi ini dapat membantu dalam menavigasi beberapa *database*, tabel, log, dan beberapa hal lainnya [1].

*MySQL*

*MySQL* merupakan *RDBMS* atau *server* database yang mengelola *database* dengan cepat menampung dalam jumlah sangat besar dan dapat diakses oleh banyak user [8].

MySQL merupakan *software open source* yang digunakan untuk membuat sebuah *database* [1].

# *2.7. Web Responsive*

*Web responsive* adalah *website* yang memiliki tampilan yang dapat berubah-ubah sesuai resolusi layar pengakses *website.* [6]

*Web responsive merupakan m*etode atau pendekatan sistem *web* desain yang bertujuan memberikan pengalaman berselancar yang optimal dalam berbagai perangkat, baik *mobile* maupun komputer meja. Dengan metode ini, *web* akan beradaptasi jika dibuka dari perangkat *mobile* berukuran kecil maupun perangkat komputer meja dengan ukuran monitor besar. Ukuran huruf, *user interface*, gambar dan tata letak akan menyesuaikan dengan lebar layar dan resolusi layar monitor yang tersedia. Hasilnya pengguna akan merasakan pengalaman mudah membaca, nyaman dan melihat informasi *web* tersebut sama dengan jika dilihat melalui perangkat komputer.

# **3. DESAIN SISTEM**

# **3.1 Desain Tampilan dan Listing Produk**

Pengunjung dapat melihat berbagai produk yang dijual pada Toko M pada halaman utama website untuk 20 produk acak dan 10 produk terbaru dari Toko M yang dijual melalui website dan pengunjung dapat melihat berbagai jenis produk sesuai kategori dan sub kategori yang dipilih melalui panel navigasi website pengunjung juga dapat melihat produk dengan menggunakan fitur search sesuai kata kunci yang dimasukan. Pada halaman awal juga akan ditampilkan beberapa blog atau news yang ditentukan oleh admin Toko M untuk memberikan informasi produk, promosi, dan sebagainya. Untuk melihat lebih banyak blog atau news yang dipost oleh Toko M, pengunjung dapat mengunjungi halaman blog atau news. Untuk melakukan pembelian atau mengajukan pertanyaan tentang produk dengan fitur diskusi melalui website, pengunjung diharuskan mendaftar menjadi member website Toko M. Pada halaman detail produk, pengunjung dapat melihat informasi seperti foto, deskripsi, varian warna dan ukuran, harga, dan ulasan produk. Pada halaman detail produk pengunjung juga dapat mengajukan pertanyaan kepada Toko M melalui fitur diskusi atau membaca diskusi atau pertanyaan yang pernah diajukan oleh pengunjung lain.

#### **3.2 Desain Proses Transaksi**

Pengunjung yang telah selesai memilih barang yang dibeli dapat melakukan checkout dengan memasukan informasi pengiriman dan memilih jasa kurir yang ingin digunakan dari 3 pilihan jasa ekspedisi yaitu POS Indonesia, JNE, dan Tiki dan beserta ongkos kirimnya sesuai yang ditampilkan pada website. Pengunjung dapat juga menggunakan kupon untuk memperoleh potongan harga sesuai kode kupon tersebut dan setelah itu pengunjung akan mendapat nomor id\_transaksi sebagai kode refrensi saat melakukan transfer dana melalui bank. Setelah itu pembeli dianjurkan melakukan konfirmasi pembayaran dan memiliki pilihan untuk upload bukti transaksi. Apabila pembeli tidak melakukan konfirmasi pembayaran transaksi akan tetap diproses apabila pihak penjual mengetahui transaksi tersebut telah dibayar (karena sistem hanya memberi notifikasi kepada penjual saat ada konfirmasi pembayaran). Setelah dana dipastikan masuk oleh penjual, penjual akan melakukan pengecekan stok dan apabila barang tersedia, penjual mengirimkan barang yang diorder melalui pihak ekspedisi dan melakukan konfirmasi pengiriman dan juga input resi. Apabila tidak ada dana masuk dalam batas waktu yang ditentukan, maka admin dapat mengubah status order tersebut menjadi ditolak. Dalam aplikasi e-commerce ini terdapat external entity yang memiliki hubungan dan aliran data ke sistem, yaitu : • Guest

Dalam aplikasi e-commerce ini, setiap orang yang mengunjungi situs website ini dan belum melakukan proses registrasi atau login disebut dengan istilah guest. Guest tidak dapat melakukan pembelian barang dan juga bertanya dalam diskusi produk bila belum melakukan proses registrasi untuk menjadi member dan login sebagai member. Untuk menjadi member, maka guest tersebut harus melakukan proses registrasi terlebih dahulu, yaitu dengan cara membuat account di dalam website e-commerce. Guest tersebut harus mengisi data yang diminta oleh sistem. Ketika proses registrasi dilakukan, sistem melakukan pengecekan terhadap id user dan alamat e-mail yang diberikan oleh guest. Bila ternyata id user dan alamat e-mail yang diberikan belum ada

dalam *database*, maka aplikasi e-commerce secara otomatis akan memasukkan data registrasi dari guest tersebut ke dalam *database* dan akun dinyatakan registrasinya berhasil dan apabila ada data yang dimasukkan oleh guest tidak sesuai, website aplikasi ecommerce akan memberi info bahwa prose registrasi gagal. Fasilitas yang disediakan untuk guest antara lain adalah melihat informasi yang ada di website aplikasi e-commerce seperti halaman home, hubungi kami, dan blog, melakukan proses pencarian terhadap barang yang diinginkan berdasarkan key word melalui fasilitas search, dan melihat detail produk.

• Customer

Fasilitas yang didapat customer, antara lain melihat informasi yang ada di website aplikasi e-commerce seperti halaman home, hubungi kami, dan blog, melakukan proses pencarian produk sesuai keyword melalui fasilitas search, bertanya dalam diskusi, membeli produk, menerima informasi pembelian yang telah dilakukan, melihat status barang yang telah diorder, menyimpan data pengiriman, memberi ulasan terhadap produk yang telah dibeli, menyimpan produk yang ingin dibeli di kemudian hari dengan fitur wishlist.

• Admin

Admin memiliki semua fasilitas yang dimiliki customer, dan juga dapat mengakses backsite yang berguna untuk me-manage content yang ada di aplikasi website e-commerce seperti kategori, sub-kategori, produk, jawab diskusi, sortir ulasan, melihat order yang ada, melihat daftar request dari customer, dan melihat daftar user yang terdaftar.

# **3.3. ERD**

*Entity Relationship Diagram* (ERD) merupakan diagram yang menunjukkan entitas dalam cakupan integrasi dan hubungan langsung antar entitas tersebut. ERD terdapat dua bagian, yaitu *conceptual data model* dan *physical data model*. *Desain Entity Relationship Diagram* dalam *conceptual data model* dapat dilihat pada Gambar 1 dan dalam *physical data model* dapat dilihat pada Gambar 2.

# **4. Pembahasan Hasil** *Website*

# **4.1. Evaluasi Pengujian oleh Pengguna**

Untuk mengetahui apakah website yang dirancang telah memenuhi kriteria yang ditentukan, maka penulis mengadakan penelitian dari user yang mencoba menggunakan website ini. Adapun banyaknya sampel yang digunakan untuk penelitian ini berjumlah 10 orang untuk *mainsite*, yang mana sampel diambil dari sebagian pengguna *website* dan 2 *admin* dari Toko M untuk *backsite*. Instrumen yang digunakan sebagai penelitian adalah dengan penyebaran kuesioner, yang mana kuesioner diisi oleh pengguna website dengan google form. Adapun indikator kuesioner yang digunakan adalah:

- Mainsite:
	- Desain dan navigasi *website*.
	- Kemudahan transaksi melalui *website*.
	- Fasilitas yang ada dalam *website*.
	- Kelengkapan informasi data.
	- Penilaian *website* secara keseluruhan.
	- Penilaian keseluruhan terhadap *website.*

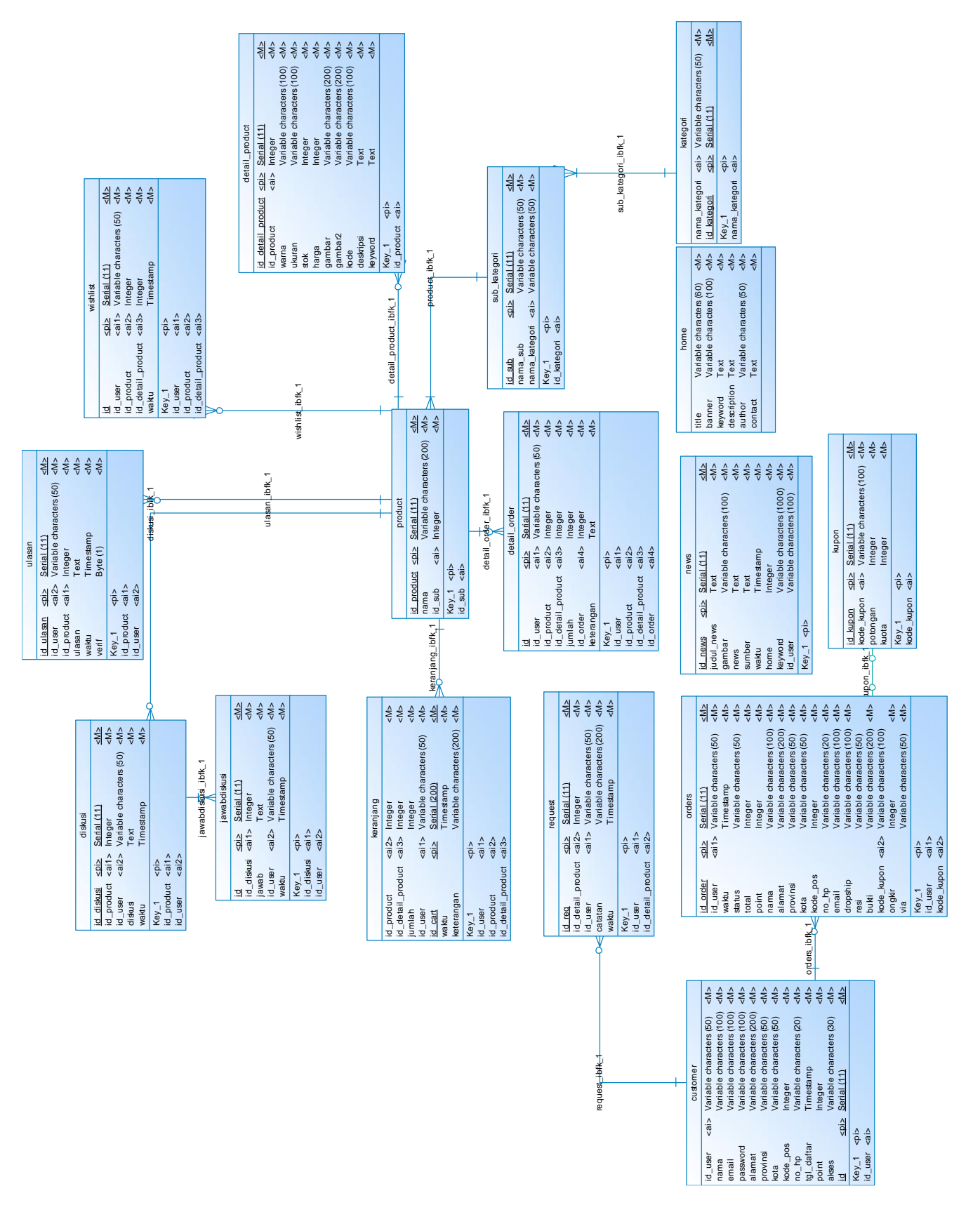

**Gambar 1.** *Conceptual Data Model* 

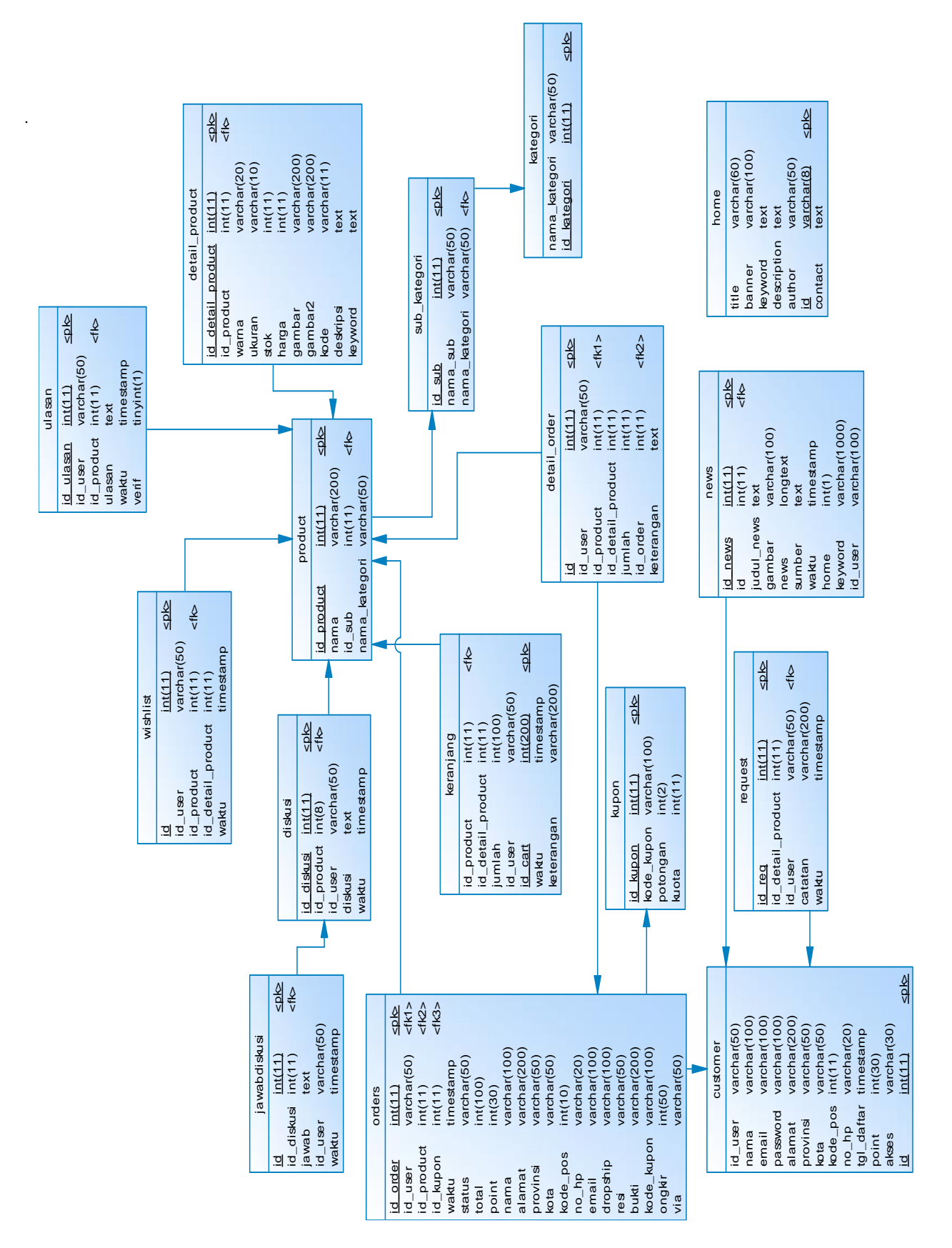

**Gambar 2.** *Physical Data Model* 

- Backsite:
	- Desain dan navigasi *website*.
	- Fasilitas yang ada pada *website.*

Kemudahan penggunaan fasilitas pada *website*

Hasil penelitian melalui kuisioner secara keseluruhan dapat dilihat pada Tabel 1 untuk *mainsite* dan Tabel 2 untuk *backsite*.

| <b>Tabel 1 Hasil Kuisioner Mainsite</b> |         |           |           |           |
|-----------------------------------------|---------|-----------|-----------|-----------|
| Nama                                    | Jenis   | Pekerjaan | Usia      | Total(max |
|                                         | kelamin |           | responden | 25)       |
| <b>MEICY</b>                            | Wanita  | arsitek   | $26 - 35$ |           |
| S.O.                                    |         |           |           | 24        |
| Lydia M.T                               | Wanita  | ibu rumah | $26 - 35$ |           |
|                                         |         | tangga    |           | 22        |
| Christopher                             | Pria    | mahasiswa | $18 - 25$ |           |
| Jeffrey                                 |         |           |           | 22        |
| Yanuar .K                               | Pria    | Manajer   | >45       | 25        |
| Sungkono                                | Pria    | konsultan | >45       |           |
|                                         |         | sipil     |           | 25        |
| Yohan                                   | Pria    | mahasiswa | $18 - 25$ | 25        |
| Timotius                                | Pria    | Mahasiswa | $18 - 25$ | 20        |
| Robert                                  | Pria    | mahasiswa | $18 - 25$ | 25        |
| Vera                                    | Wanita  | marketing | $26 - 35$ | 25        |
| Wie Ming                                | Pria    | akuntan   | $26 - 35$ | 25        |

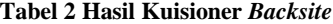

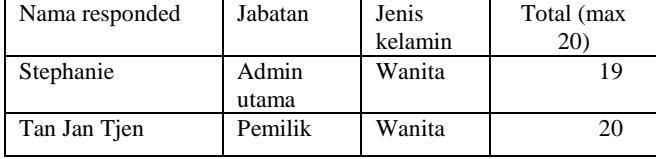

Nilai jumlah total pada Tabel 1 adalah 238 dari nilai maksimal 250, maka dapat dipersentasekan nilai untuk *mainsite* adalah (238/250) x 100% = 95.2 %. Statistik detail penelitian untuk *mainsite* dapat dilihat pada Gambar 3 untuk jenis kelamin, Gambar 4 untuk usia dan desain dan navigasi, Gambar 5 untuk kemudahan transaksi dan fasilitas, dan Gambar 6 untuk kelengkapan informasi dan keseluruhan *website*.

Nilai jumlah total pada Tabel 2 adalah 39 dari nilai maksimal 40, maka dapat dipersentasekan nilai untuk *mainsite* adalah (39/40) x  $100\% = 97.5\%$ .

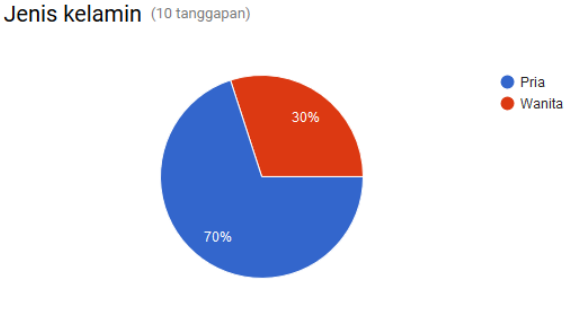

**Gambar 3. Statistik Jenis Kelamin Responden**

Usia responden (10 tanggapan)

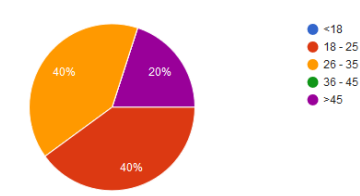

Desain dan navigasi website (10 tanggapan)

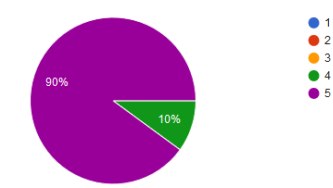

#### **Gambar 4. Statistik Usia dan Desain dan Navigasi**

Kemudahan transaksi melalui website (10 tangga

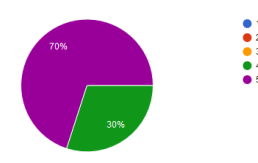

Fasilitas yang ada dalam website (10 tanggapan)

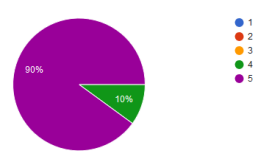

**Gambar 5. Statistik Kemudahan Transaksi dan Fasilitas**

Kelengkapan informasi data (10 tanggapan)

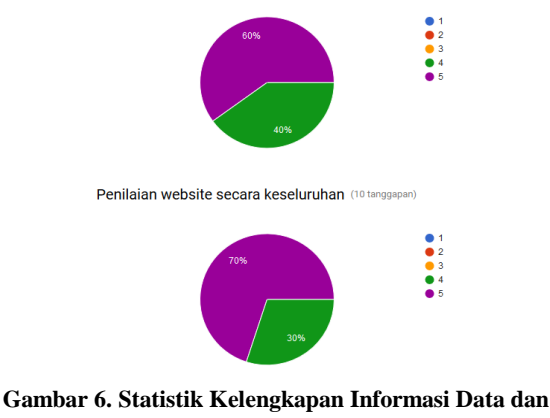

**Keseluruhan**

# **4.2. Perbandingan Penjualan Online**

Dengan adanya *website,* penjualan secara online pada Toko M mengalami peningkatan. Perbandingan penjualan online pada Toko M sebelum adanya *website* dengan setelah adanya *website*  dapat dilihat pada Tabel 3.

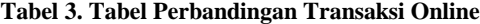

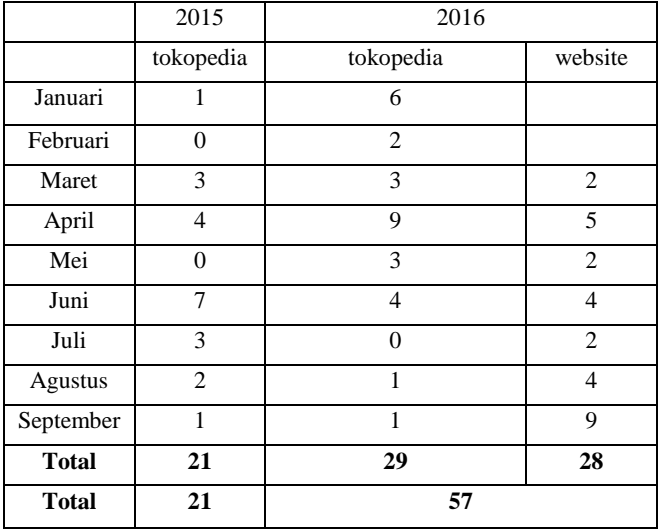

Dari perbandingan di Tabel 3 dapat dilihat terjadi peningkatan penjualan online yang cukup signifikan, yaitu sebanyak 271.42 %. Dari hasil ini dapat disimpulkan bahwa aplikasi ini telah memenuhi kebutuhan Toko M dan konsumen Toko M.

# **5. KESIMPULAN DAN SARAN**

#### **5.1. Kesimpulan**

Dari hasil perancangan dan pembuatan *e-commerce* pada Toko M dapat diambil beberapa kesimpulan sebagai berikut:

- Dari hasil penelitian kuisioner yang dilakukan, *website* ini mendapat nilai yang memuaskan, yaitu 95.2 % untuk *mainsite*  dan 97.5 % untuk *backsite.*
- Dengan adanya *website* ini penjualan secara online Toko M meningkat secara signifikan, terbukti dengan statistik

perbandingan antara tahun 2015, penjualan online Toko M melalui marketplace seperti tokopedia hanya mampu menjual sebanyak 8 transaksi. Sedangkan pada tahun 2016 setelah *website* dihosting, terjadi peningkatan transaksi menjadi 23 transaksi atau meningkat sebesar 287.5 % dalam persentase

#### **5.2. Saran**

Setelah melakukan evaluasi pembuatan *website*, penulis berharap skripsi ini dapat dikembangkan lebih lanjut dengan saran yaitu proses pembayaran dapat dilakukan secara lansung di *website*  dengan konfirmasi instant seperti kartu kredit, paypal, internet banking.

#### **6. DAFTAR REFERENSI**

- **[1]** Kadir, A. (2009). *From Zero to a PRO: Membuat Aplikasi Web dengan PHP + Database Mysql.* Yogyakarta: Andi Publisher.
- **[2]** Kalakota, R., dan Whinston, A.B. (1997). *Electronic Commerce: A Manager's Guide.* New Jersey: Addison-Wesley Professional.
- **[3]** Kurniawan, R. (2010). *PHP dan MySQL untuk Orang Awam (Edisi 2).* Palembang: Maxikom.
- **[4]** Kustiyahningsih, Y. (2011). *Pemrograman Basis Data Berbasis Web Menggunakan PHP & MySQL.* Jakarta: Graha Ilmu.
- **[5]** Laudon, K.C., dan Traver, C.G. (2013). *E-commerce 2013 Business. Technology. Society. Ninth Edition.* Boston: Pearson.
- **[6]** Mulhim, I. (2014). *Desain Web untuk Destop dan Mobile dengan Responsive Web Design.* Palembang: Maxikom
- **[7]** Raharjo, B. (2011). *Belajar Otodidak Membuat Database Menggunakan MySQL.* Bandung: Informatika.
- **[8]** Sibero, A.F.K. (2011). *Kitab Suci Web Programming*. Yogyakarta: Mediakom.
- **[9]** Turban, E., dan King, D. (2012). *Electronic Commerce 2012: Managerial and Social Networks Perspectives 7th Edition.* New Jersey: Prentice Hall.